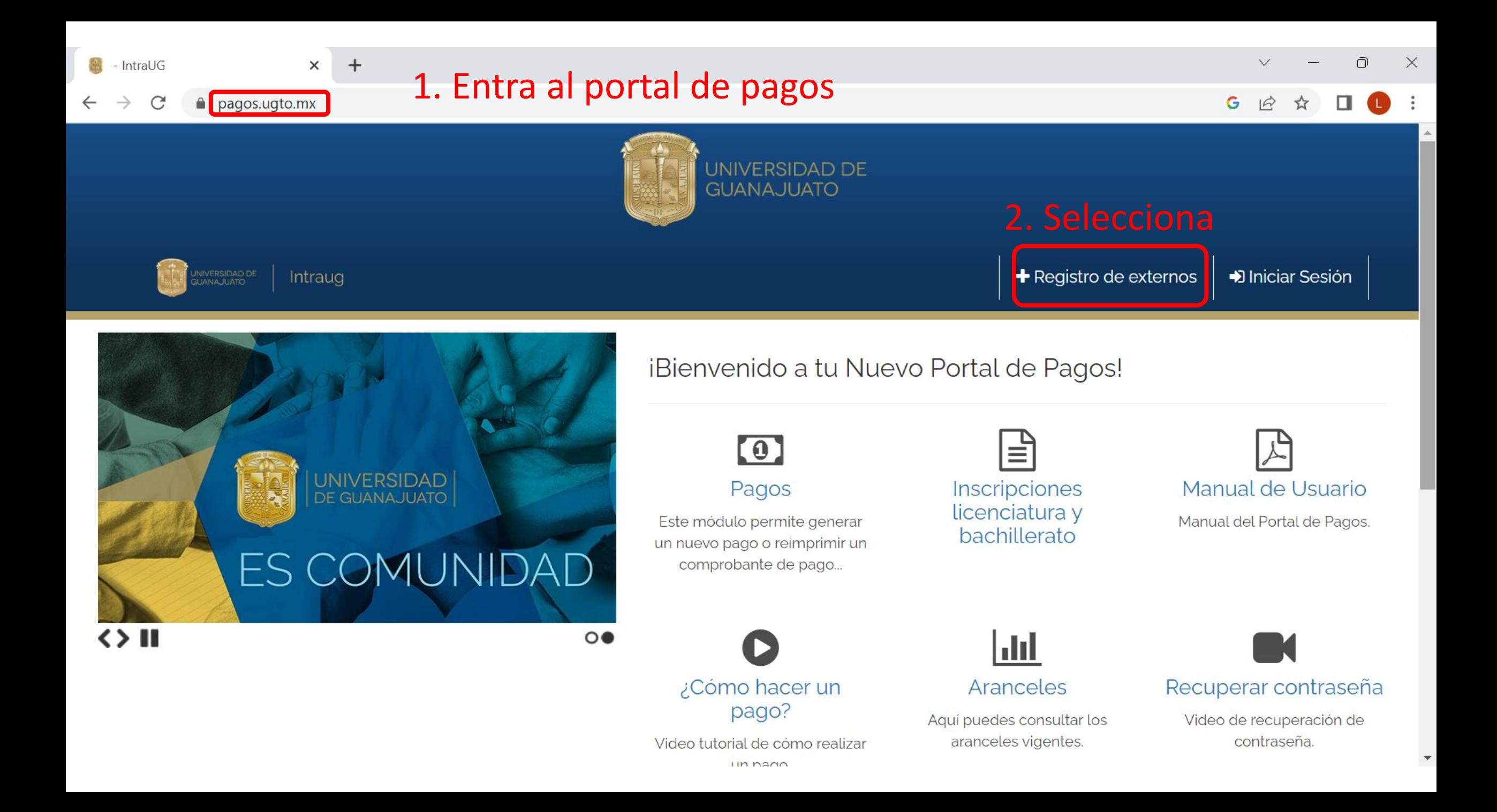

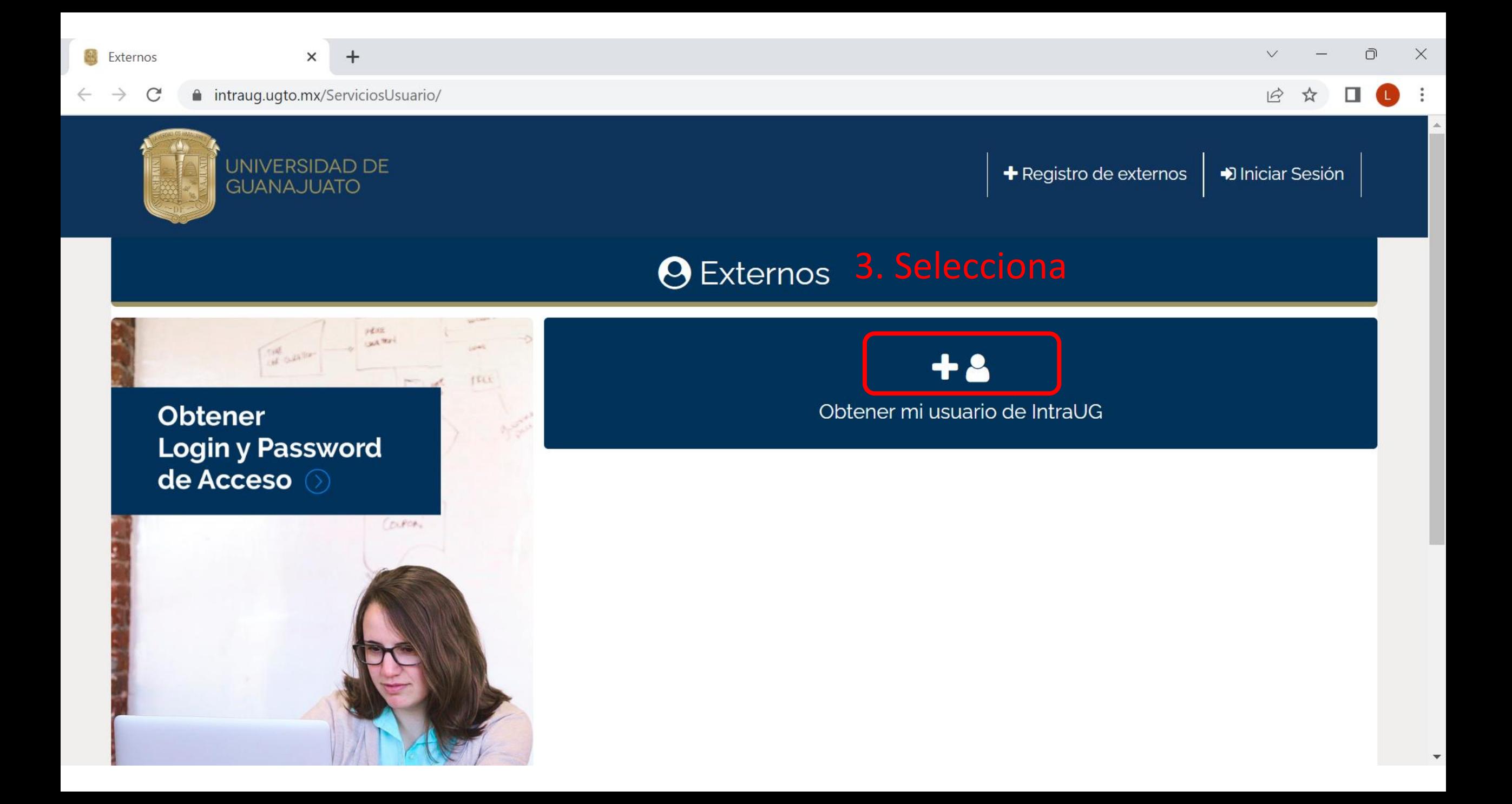

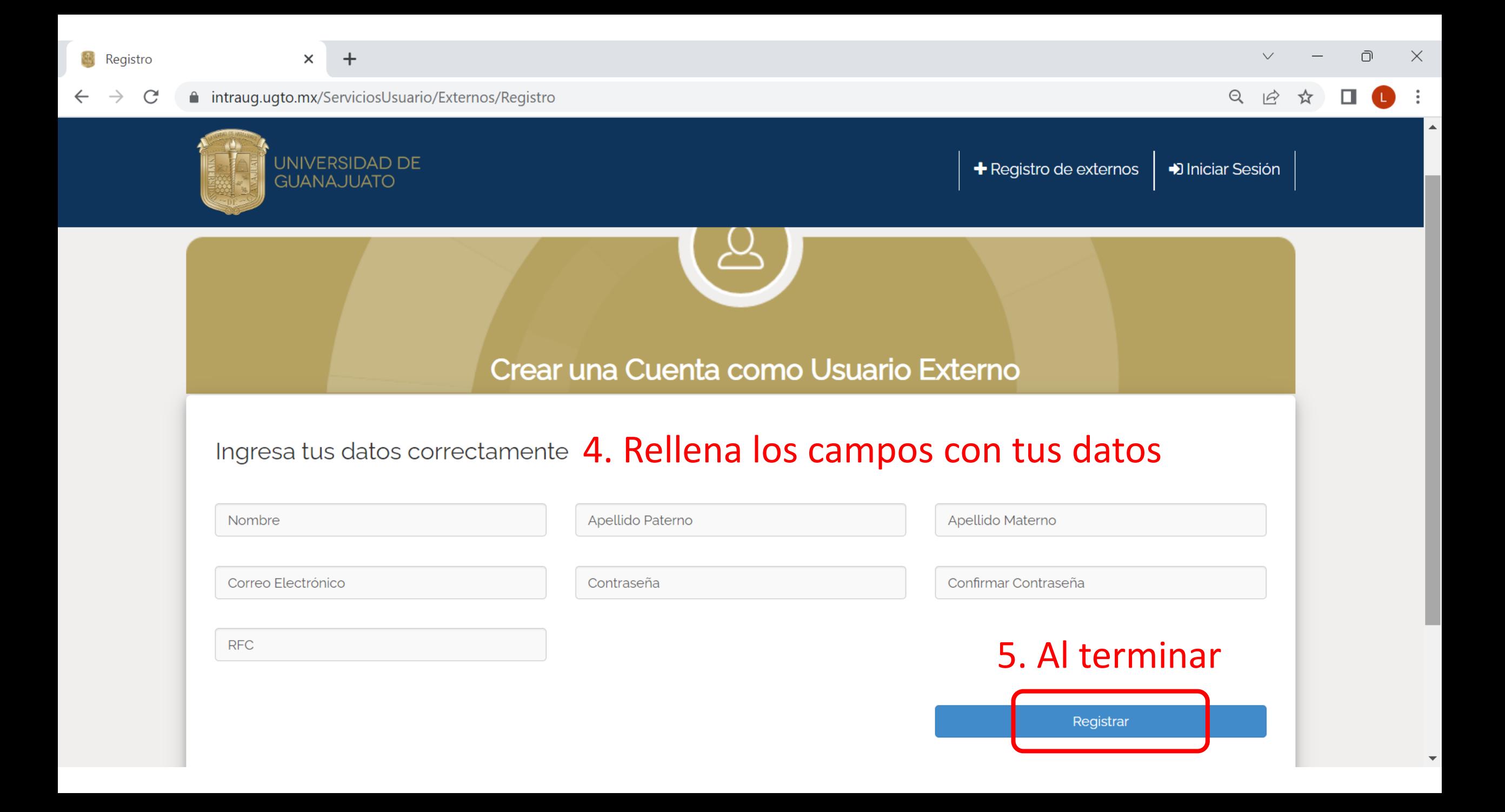

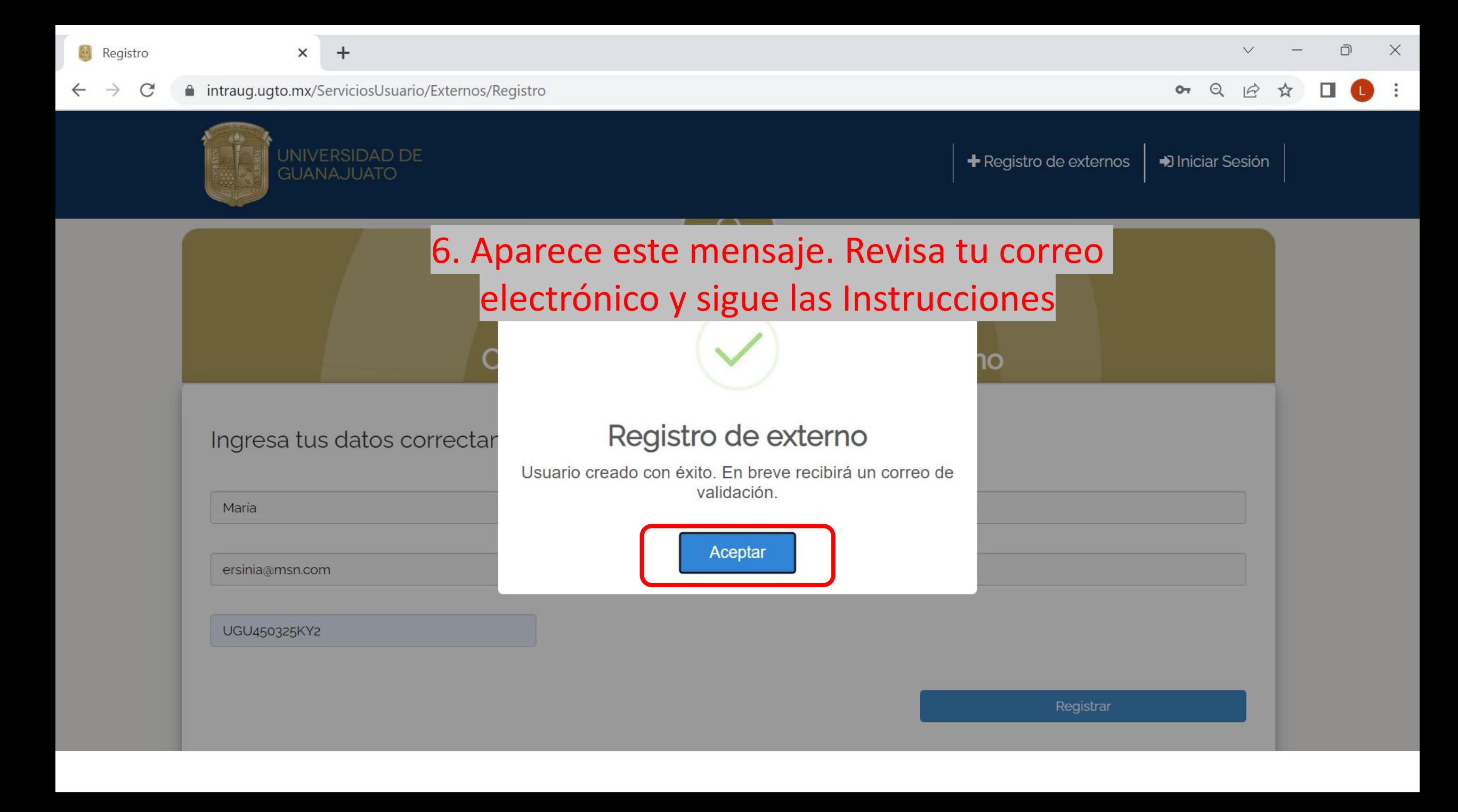

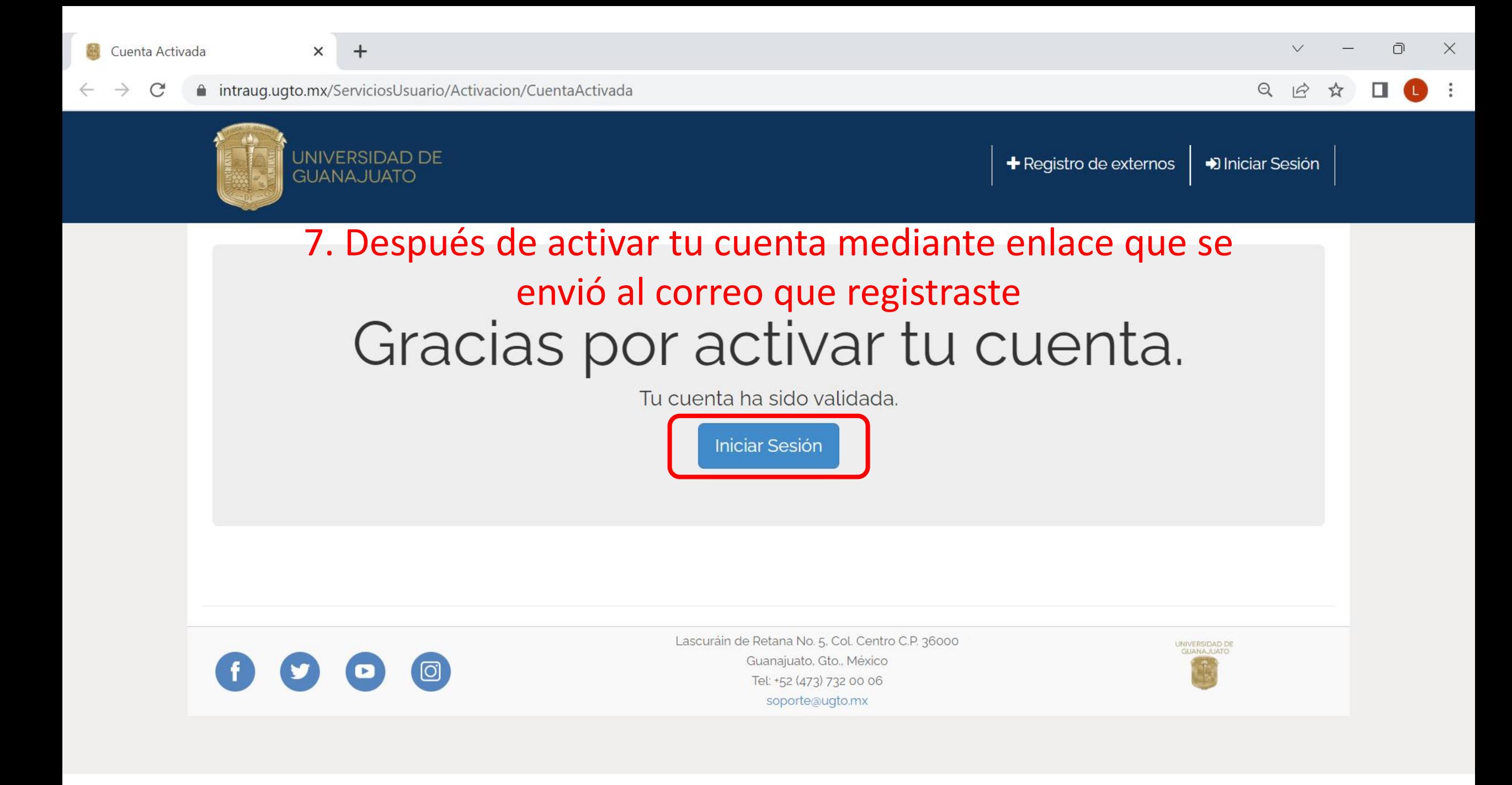

intraug.ugto.mx  $\mathcal{C}$ 

 $\Theta$  $\overrightarrow{A}$ 

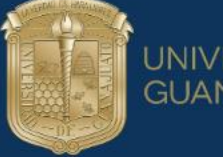

#### UNIVERSIDAD DE **GUANAJUATO**

 $+$ 

+ Registro de externo;

D Iniciar Sesión

#### **VIVERSIDAD DE**<br>JANAJUATO **Ahora que eres<br>parte** de la colmena SOMOS<br>AB<del>L</del>JAS Ponemos a tu alcance la información necesaria para iniciar tu trayectoria estudiantil **UG** OOG #SomosAbejasUG www.ugto.mx  $\leftrightarrow$  II 0000000

iBienvenido al portal Intranet de la Universidad de Guanajuato!

La Universidad de Guanajuato te da una calurosa bienvenida a tu portal, dado que tú eres la razón de ser de la Universidad y nuestra máxima prioridad en nuestros servicios.

Esperando que este nuevo portal y el esfuerzo de todos los que en el participan te sean de utilidad. Sabiendo que mantenemos una constante labor para brindarte lo mejor en cuanto a sistemas y herramientas, siéntete en plena confianza de hacernos llegar tus comentarios o sugerencias que nos permitan mejorar aún más en beneficio de toda la comunidad estudiantil.

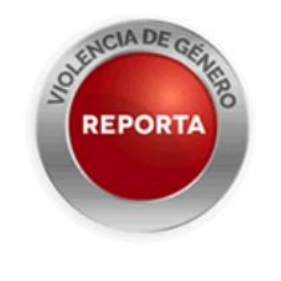

Necesitas ayuda? Nuestro personal esta listo para atenderle Lunes a Viernes de 8:30 a 5:00 p.m.

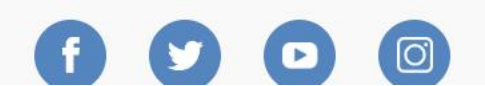

Lascuráin de Retana No. 5, Col. Centro C.P. 36000 Guanajuato, Gto., México Tel: +52 (473) 732 00 06

UNIVERSIDAD DE

 $\vee$ 

 $\mathcal{C}$ ■ intranet4.ugto.mx/Auth/Account/Login?ReturnUrl=%2FAuth%2Fconnect%2Fauthorize%2Fcallback%3Fclient\_id%3Dintranet%26redirect\_uri%3Dhttps...  $\rightarrow$  $O_T$  $\overrightarrow{R}$ ☆

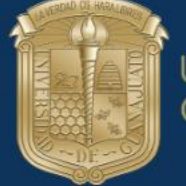

**UNIVERSIDAD DE GUANAJUATO** 

Registro de usuarios externos Recuperar contraseña **Inicio** 

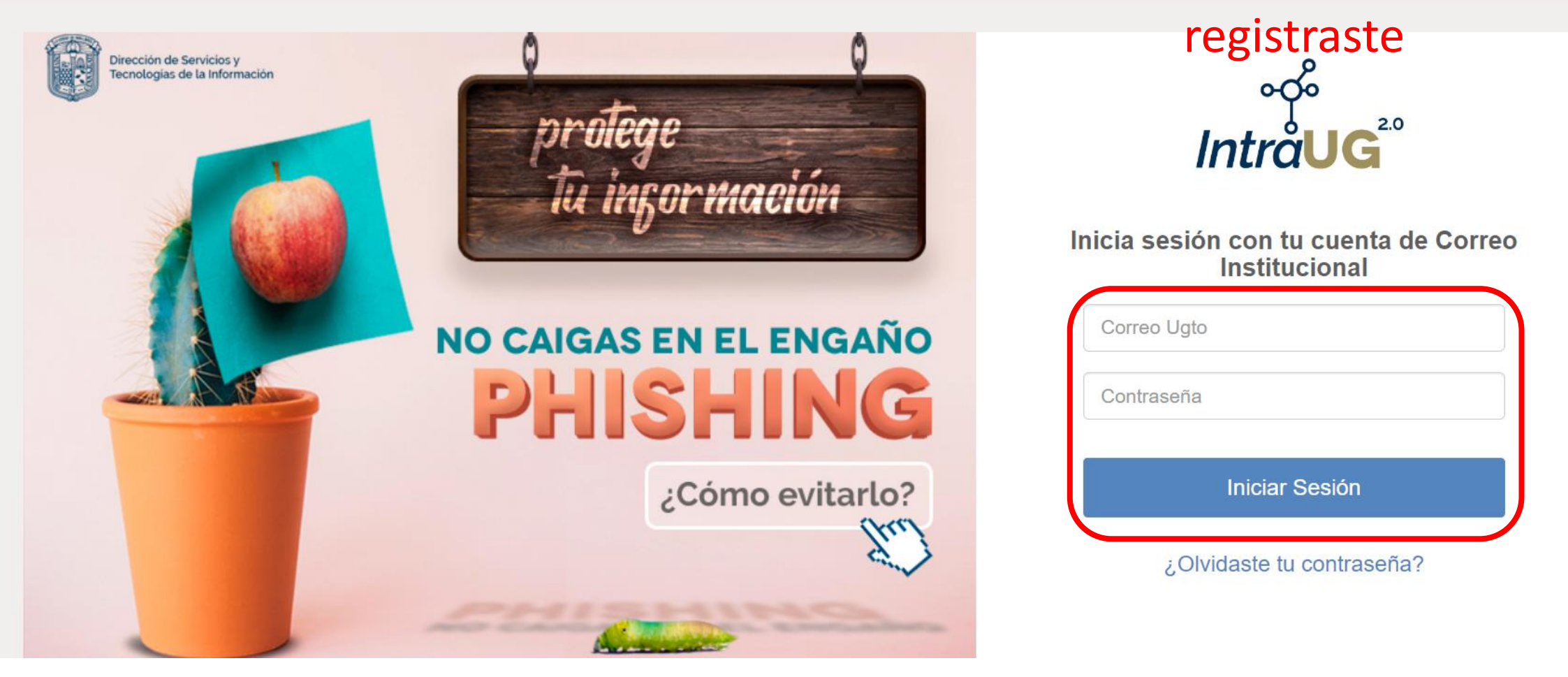

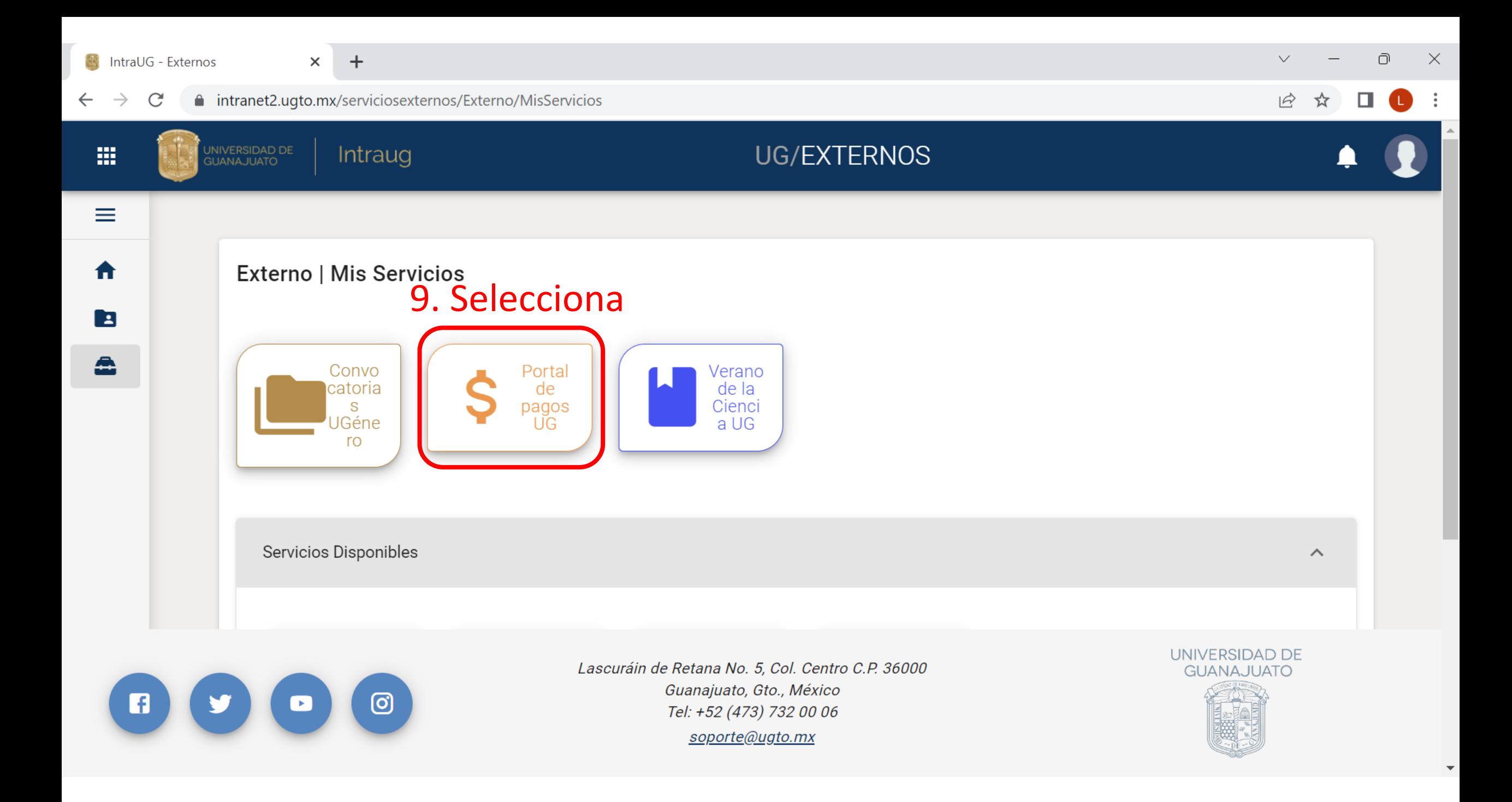

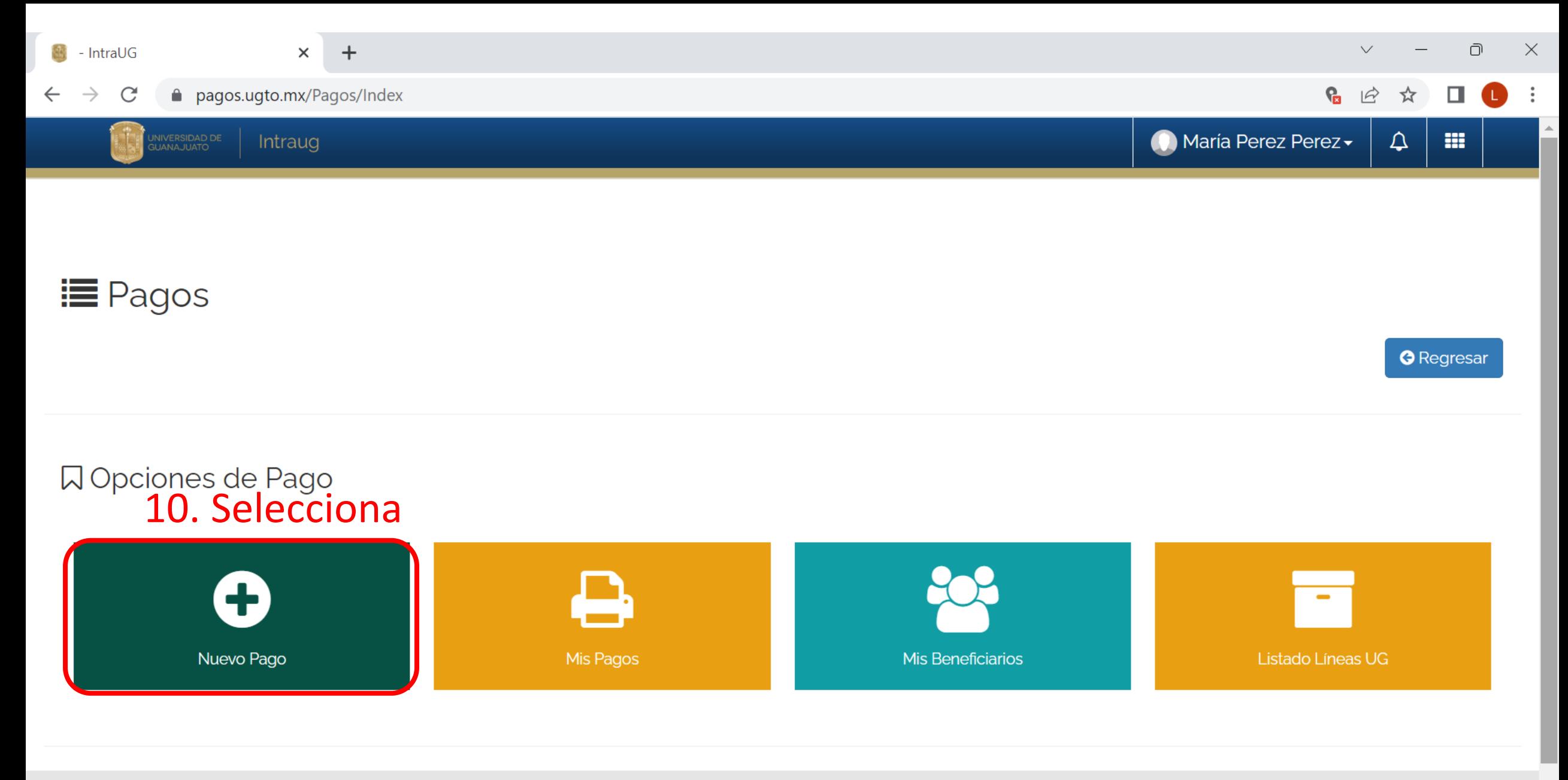

Lascuráin de Retana No. 5, Col. Centro C.P. 36000

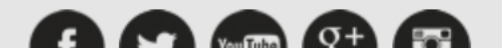

Guanajuato, Gto., México

 $T_0$   $T_1$   $T_2$   $T_3$   $T_4$   $T_1$   $T_2$   $T_3$   $T_1$   $T_2$   $T_3$   $T_1$ 

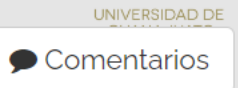

 $\overline{\mathbf{v}}$ 

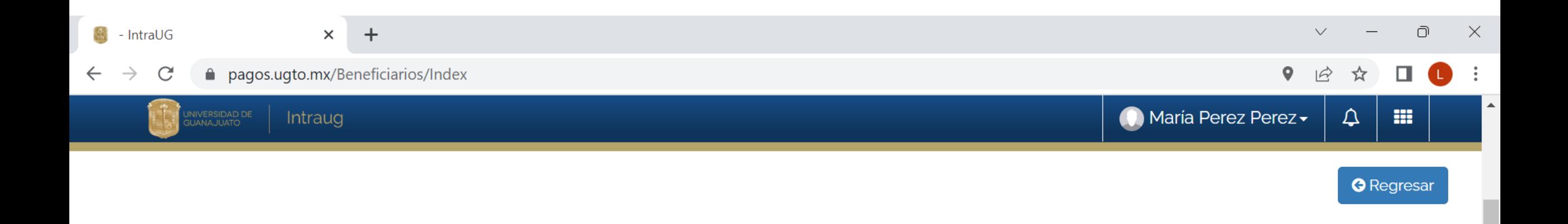

### ■ Selección de Beneficiario de Pago

Para poder realizar un pago, deberás seleccionar un beneficiario. En caso de que no aparesca en el listado puede agregarlo haciendo clic en "Agregar Beneficiario".

#### <sup>2</sup> Agregar beneficiario

# 11. Selecciona (el apartado va a tener el

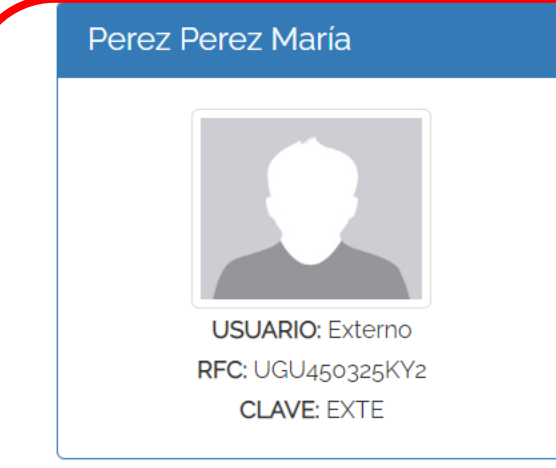

## nombre que registraste

# 12. Selecciona los siguentes rubros

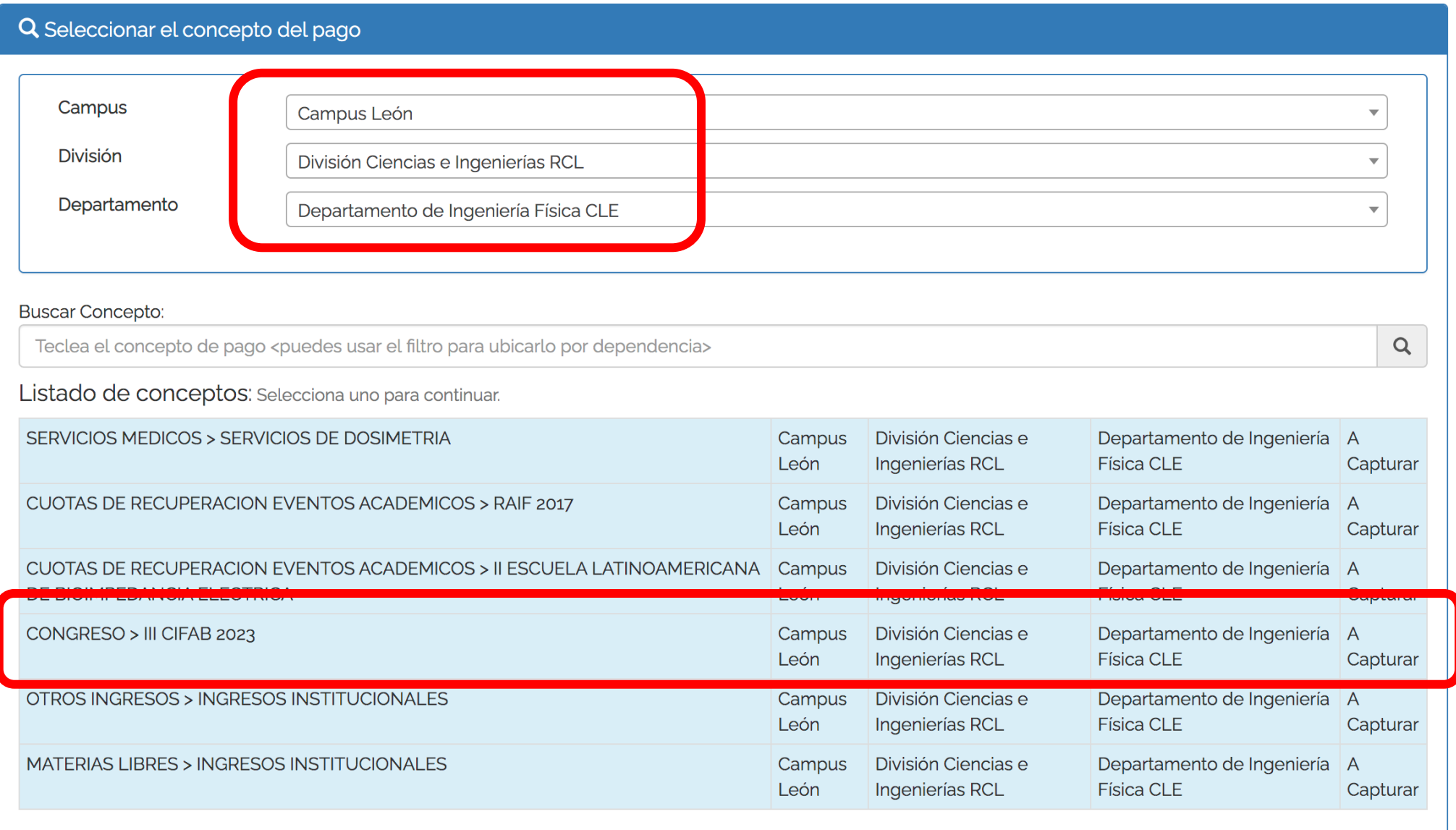

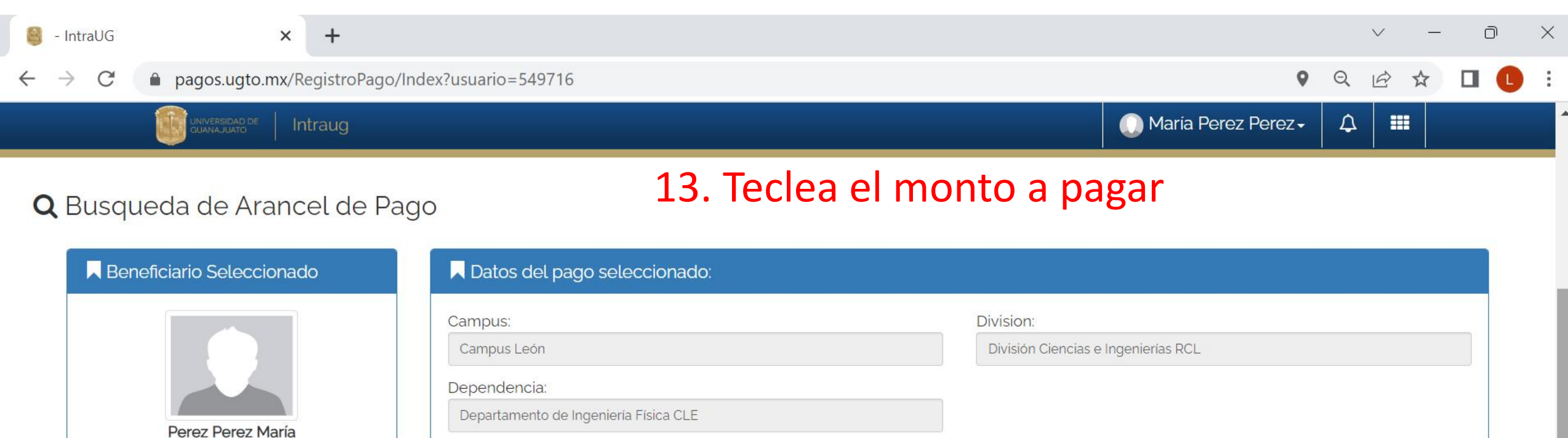

**USUARIO:** Externo RFC: UGU450325KY2 **CLAVE: EXTE** 

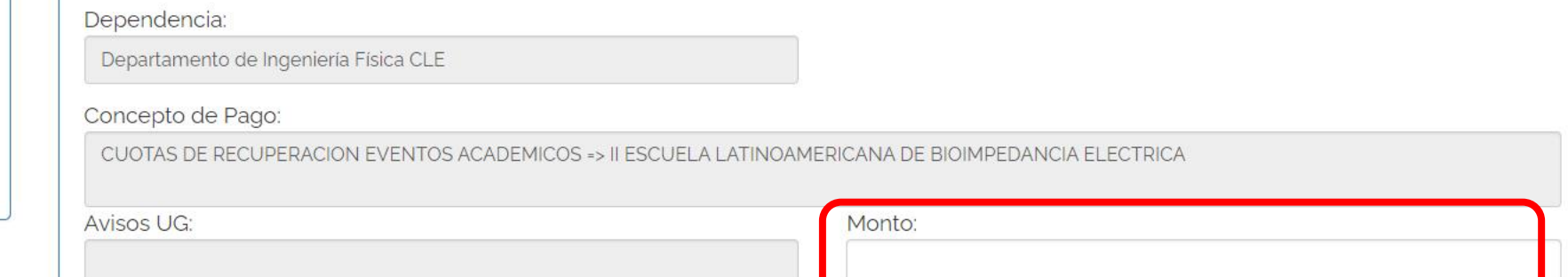

**B** Elegir otro concepto de pago Continuar-

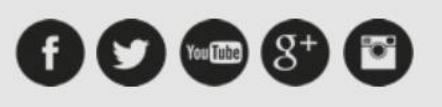

Lascuráin de Retana No. 5, Col. Centro C.P. 36000 Guanajuato, Gto., México Tel: +52 (473) 732 00 06 pagostesoreria@ugto.mx

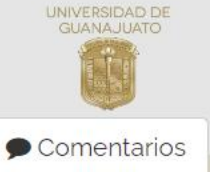

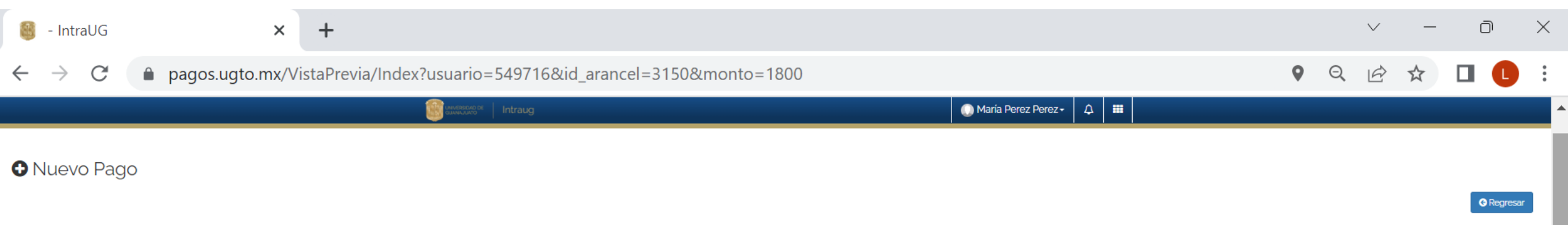

#### Método de Pago

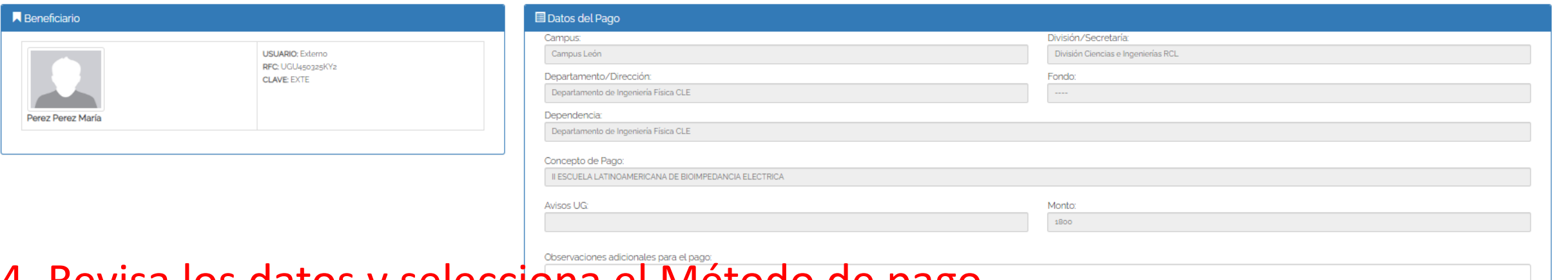

### 14. Revisa los datos y selecciona el Método de pago

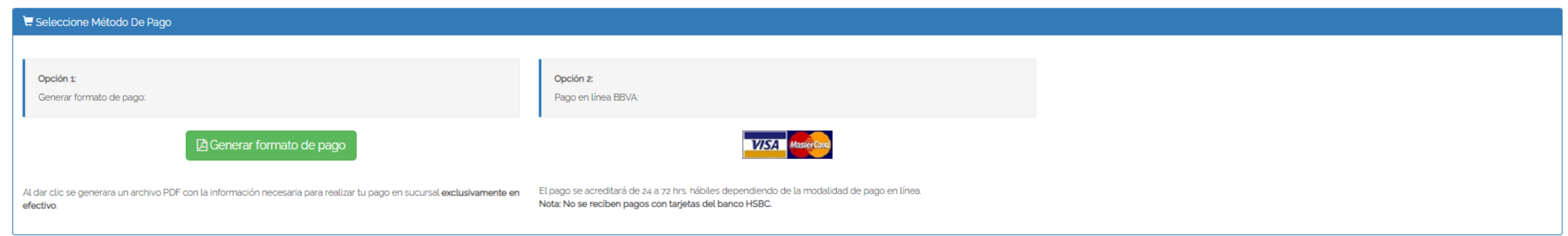

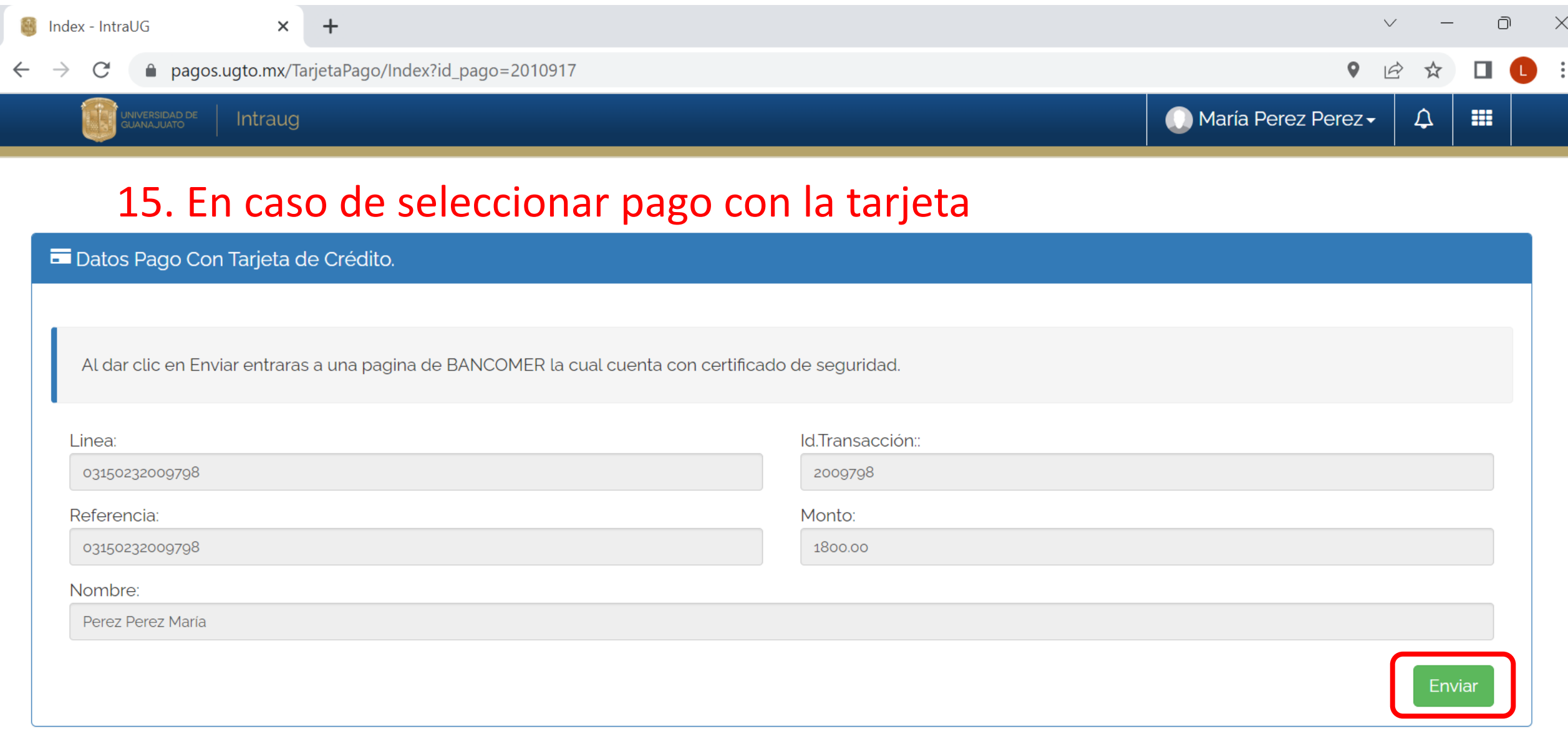

 $\sigma$  Inicio

盀

 $\overline{\mathbf{v}}$ 

 $\mathcal{C}$ 

 $\leftarrow$   $\rightarrow$ 

 $+$ 

 $Q \quad \not\boxtimes$ ☆  $\Box$ 

 $\times$ 

 $\overline{\mathbf{v}}$ 

### 15. Te redirecciona al portal de pagos del banco. Sigue la instrucciones de la página

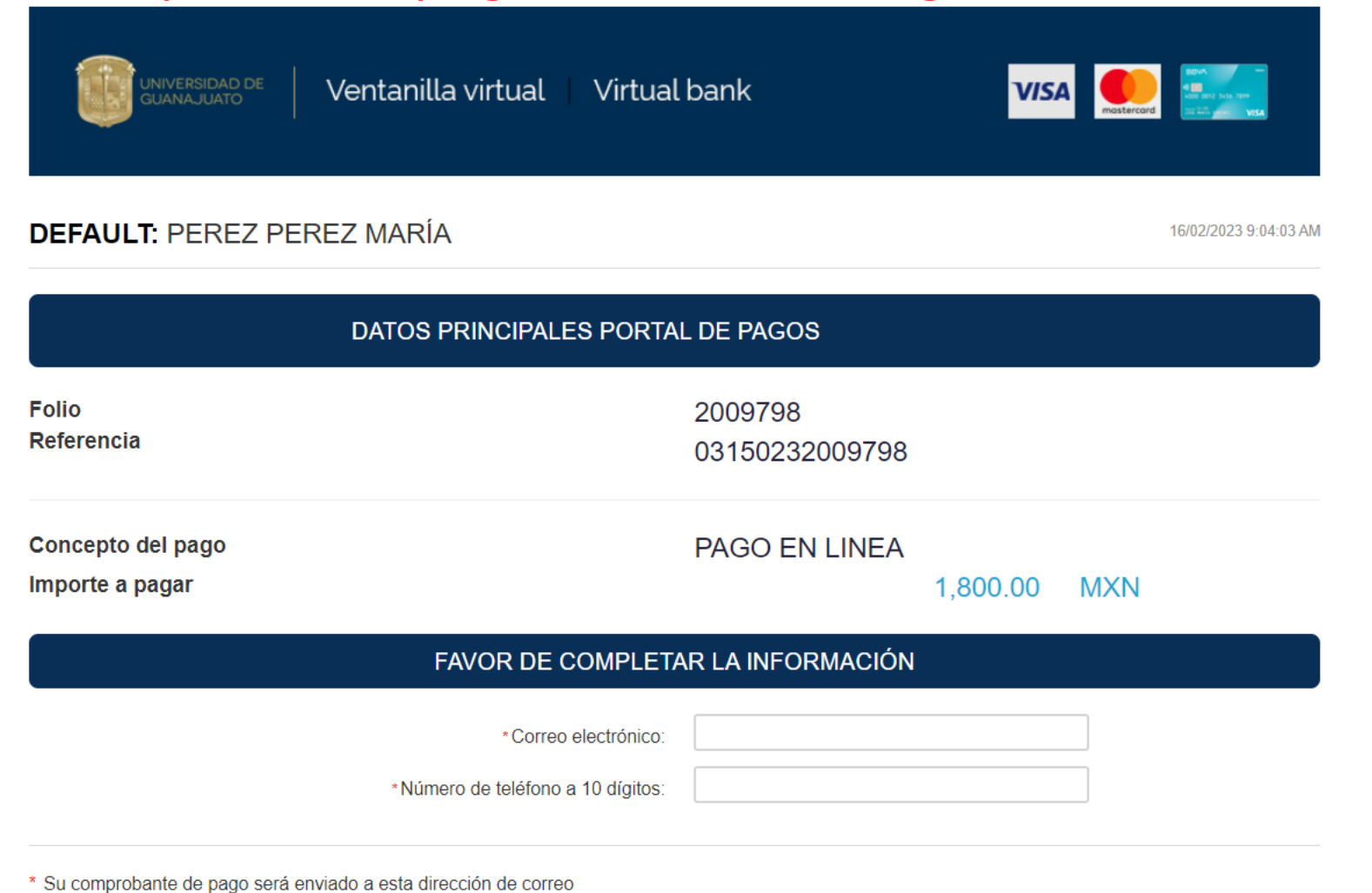

\* Campos Obligatorios